## **Инструкция ПО РЕГИСТРАЦИИ НА КОНКУРС в системе электронного образования ОГАОУ ДПО «БелИРО»**

Адрес сайта: **http://moocbeliro.ru**

**Для регистрации на конкурсе пользователь должен быть зарегистрирован в**

**системе** *(см. «Инструкция по регистрации» в разделе «Инструкции» (рис 1).*

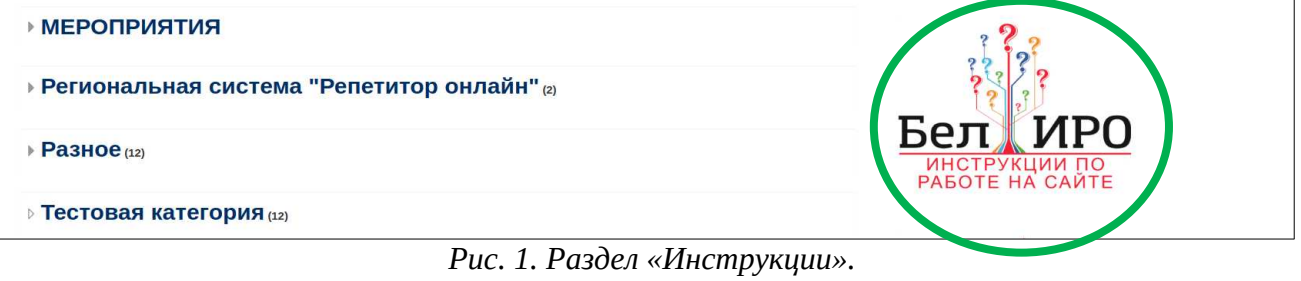

## 1. **Авторизоваться на сайте:**

1.1. В верхнем правом углу главной страницы сайта нажать **«Вход»** *(рис. 2).*

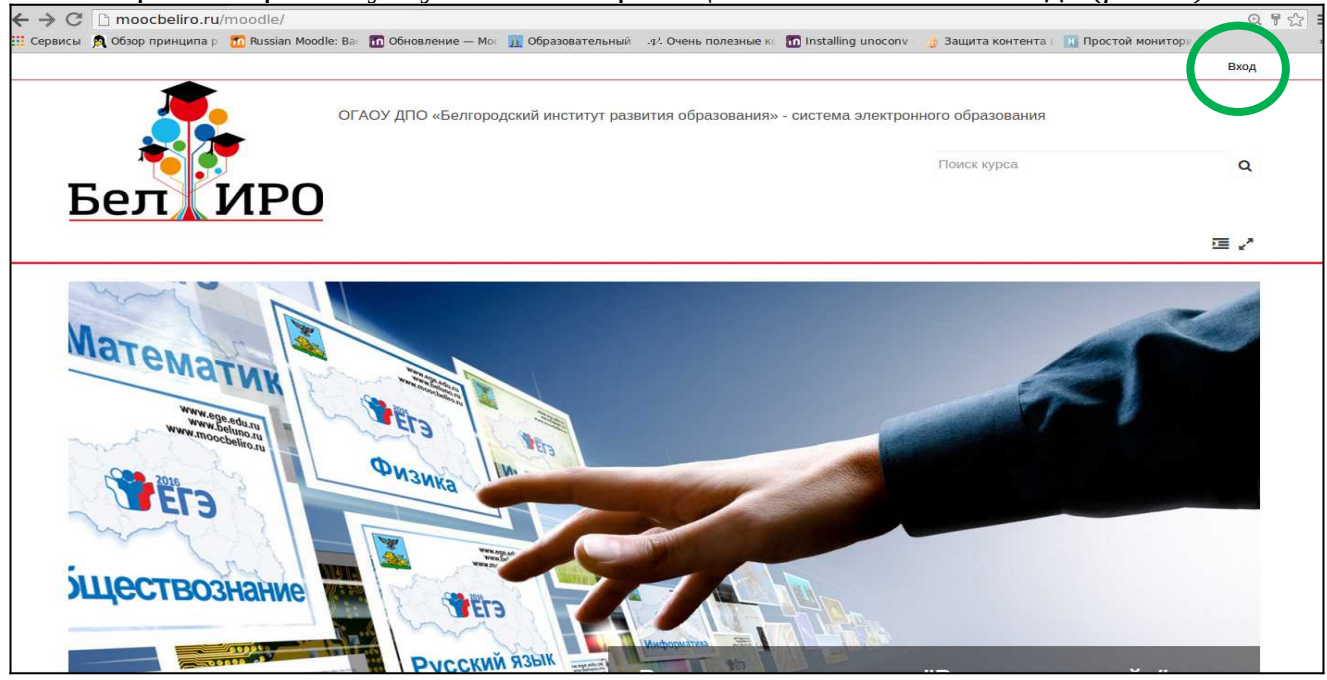

*Рис.2. Вход в систему.*

1.2. В левой части экрана заполнить предложенные поля *(рис. 3).*

В результате успешной авторизации в верхнем правом углу сайта появится имя и фамилия, указанные при регистрации.

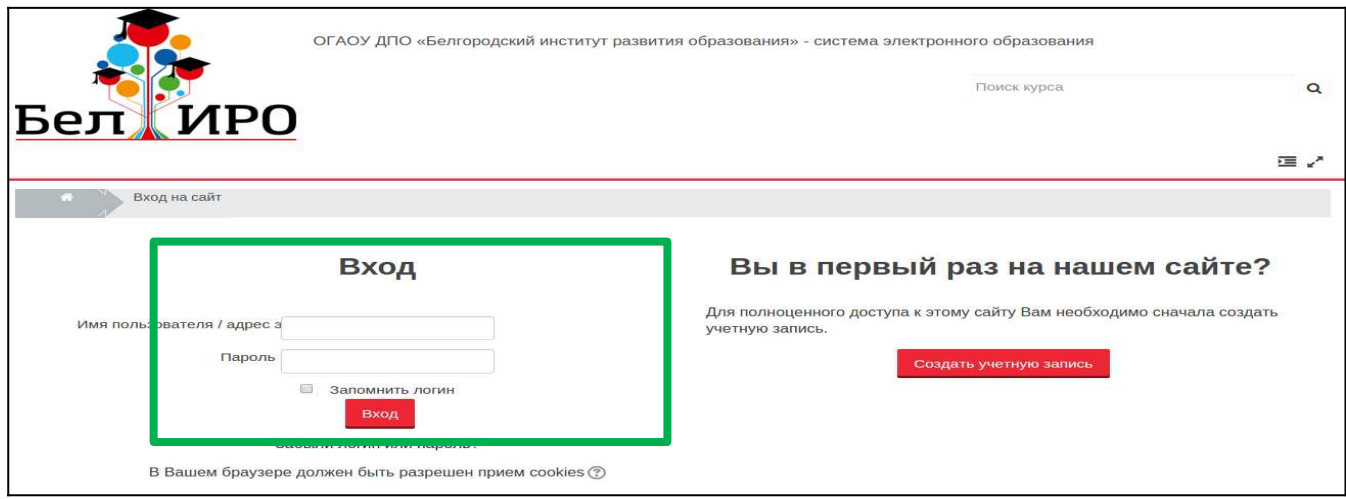

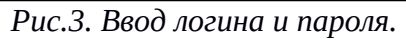

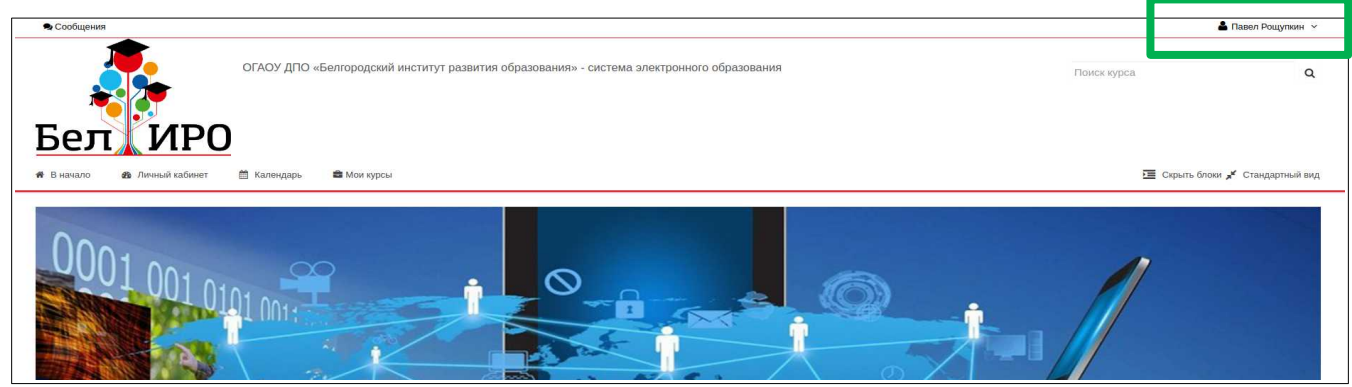

*Рис.4. Успешня авторизация на сайте.*

2. **Перейти в раздел «МЕРОПРИЯТИЯ», далее «Конкурсы», затем выбрать нужный конкурс** *(рис. 5, 6, 7).*

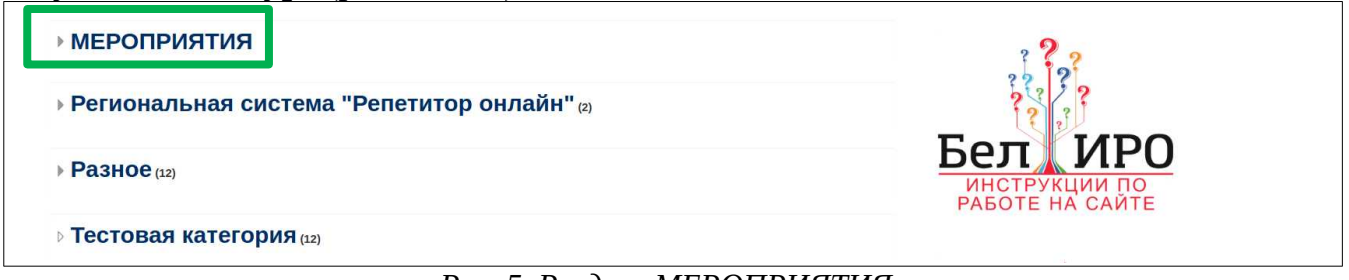

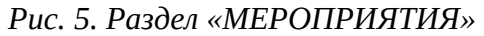

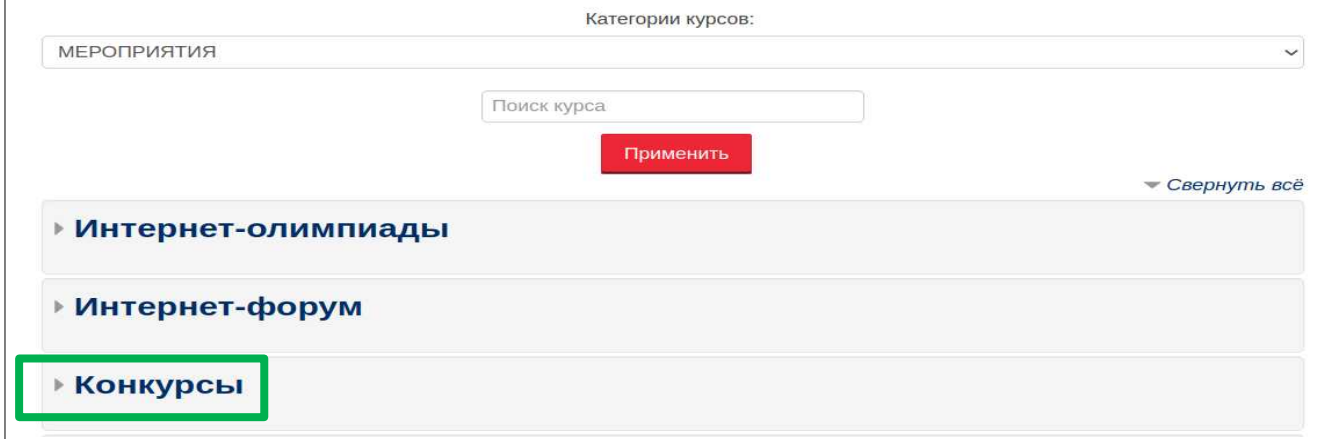

*Рис. 6. Раздел «Конкурсы».*

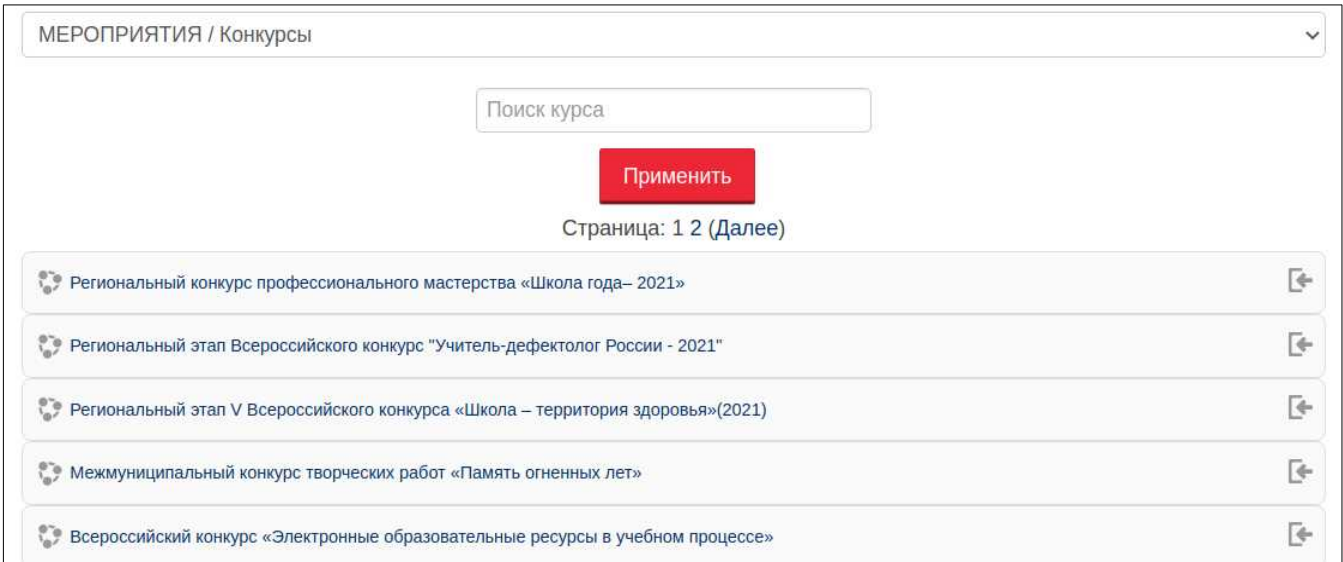

*Рис. 7. Выбор конкурса.*

3. **Для доступа к странице конкурса необходимо нажать «Записаться на курс»** (рис. 8).

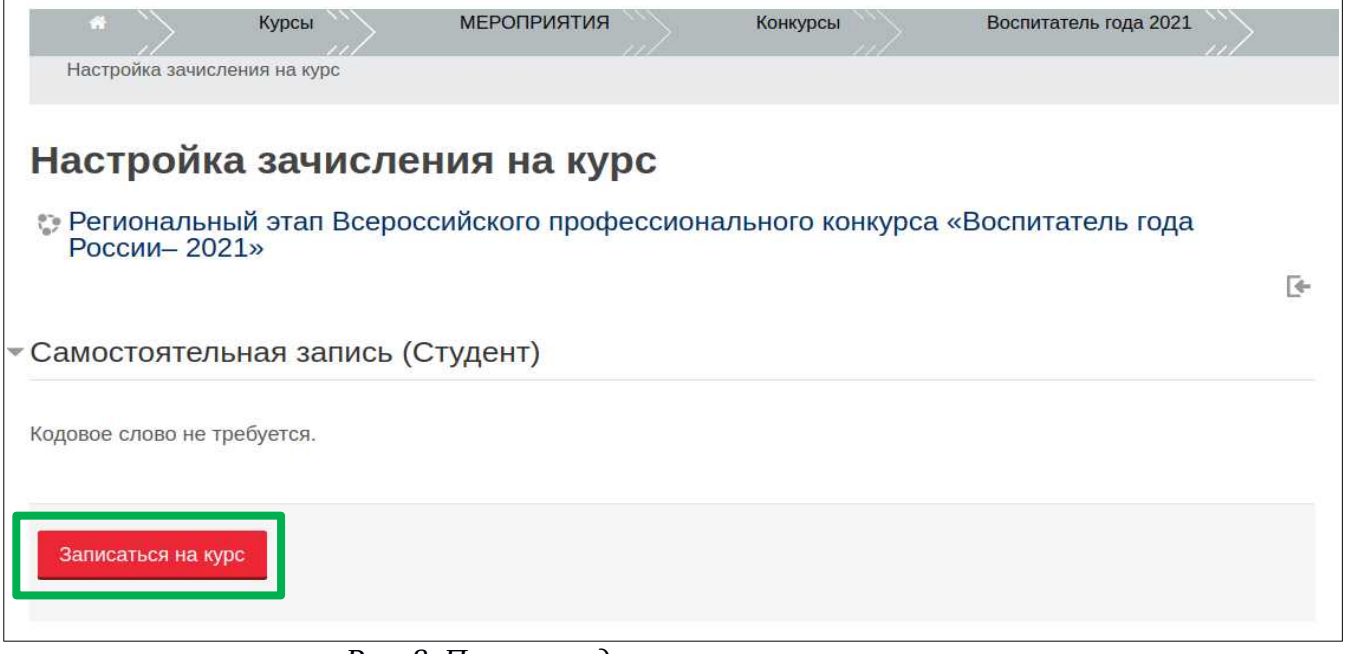

*Рис. 8. Получение доступа к странице конкурса*

**4. На странице конкурса необходимо прикрепить требуемые документы (**могут отличаться для разных конкурсов) *(рис. 9).*

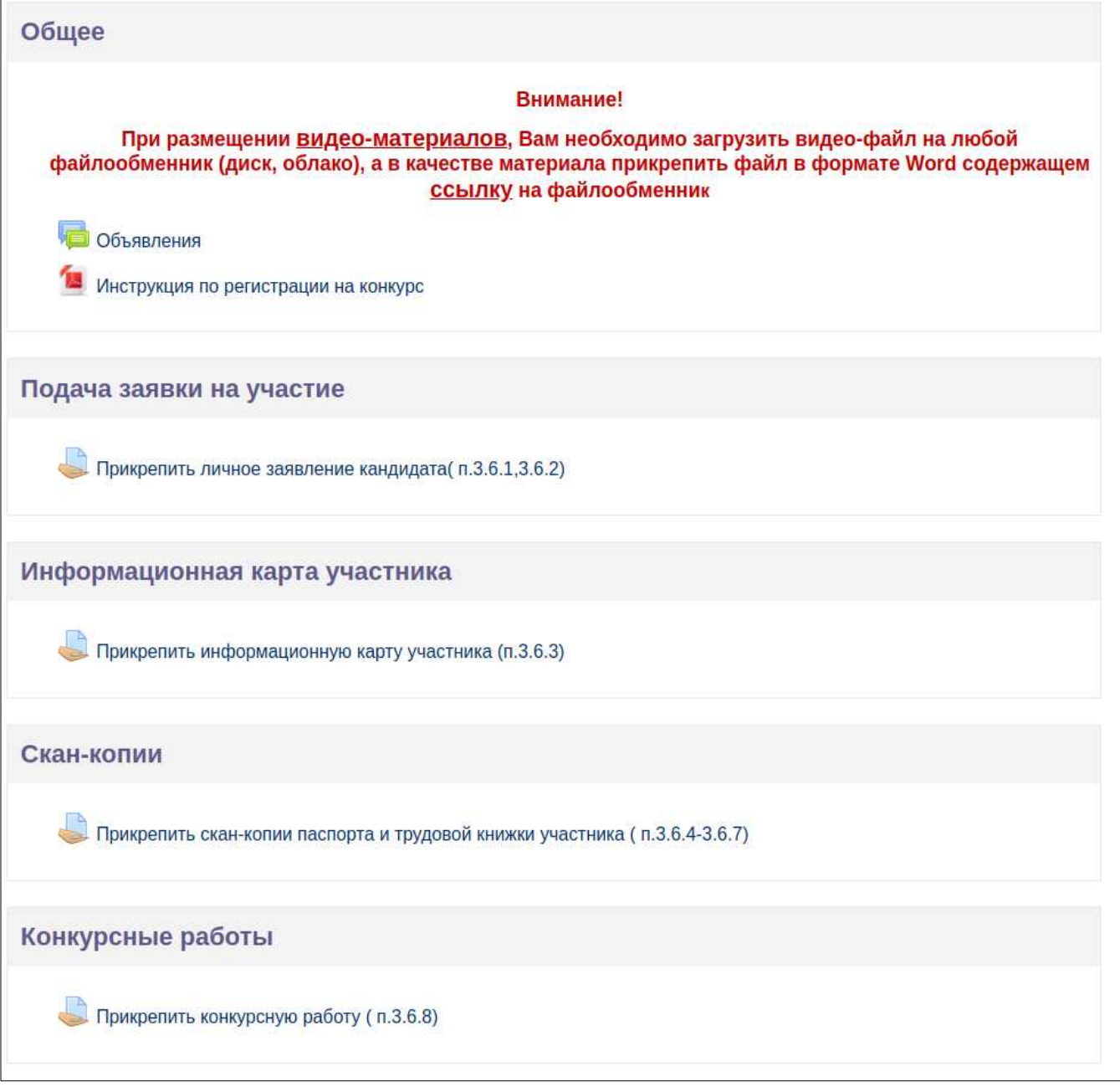

*Рис. 9. Страница конкурса*